## Smart Surround Beleuchtung

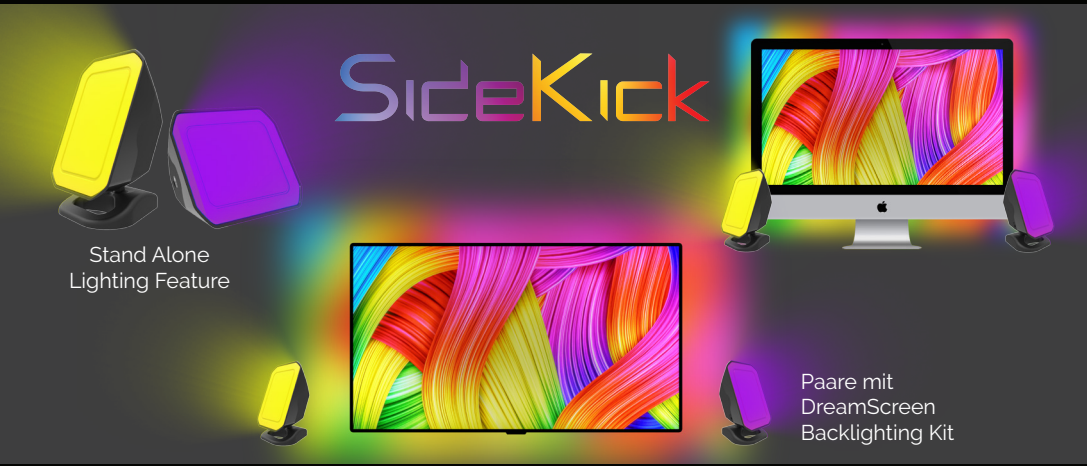

SideKick ist klein, aber mächtig mit hohen Helligkeit farbigen LEDs, die als Stand-alone-Beleuchtung Funktion verwendet werden können oder gepaart mit einem DreamScreen, um die ultimative immersive Heimkino-Erlebnis zu schaffen.

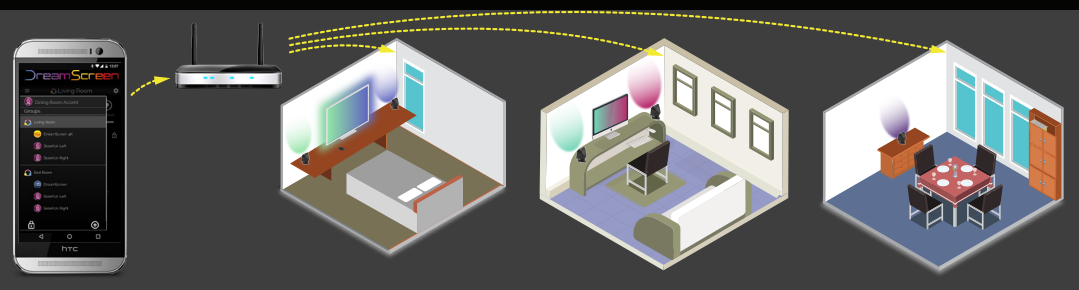

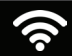

benennen und zu gruppieren. Verwenden Sie die WiFi App, um Geräte in Ihrem DreamScreen Eco-System zu

# Inhaltsverzeichnis

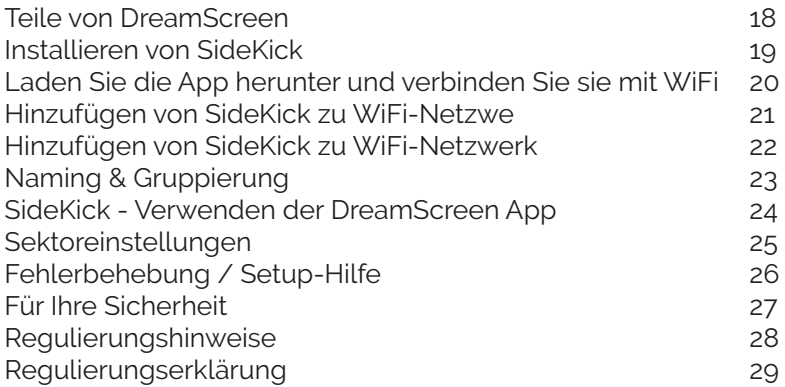

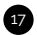

## Teile von SideKick

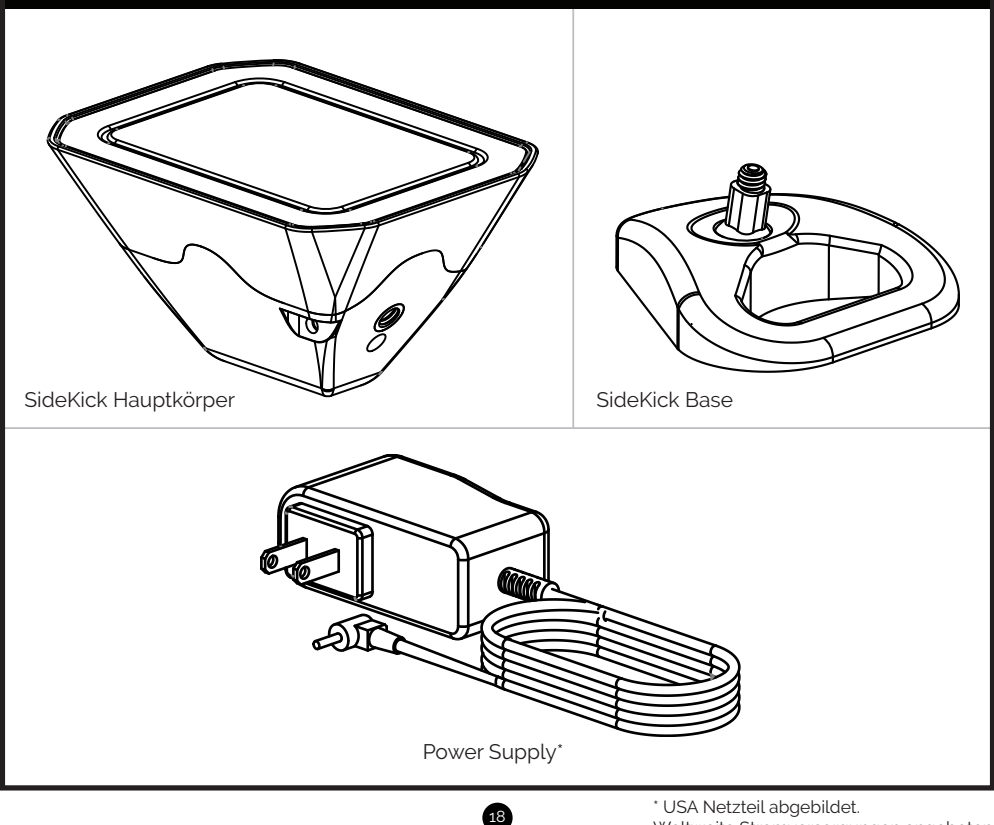

Weltweite Stromversorgungen angeboten.

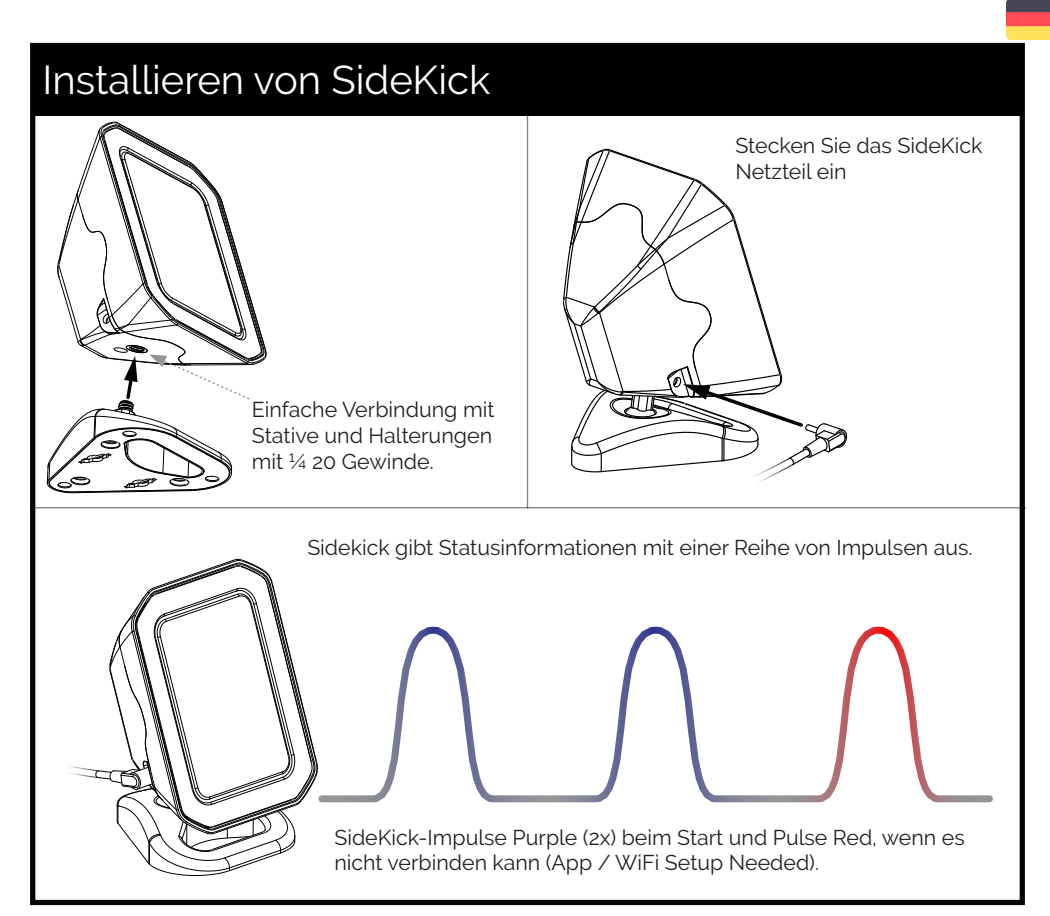

### Laden Sie die App herunter und verbinden Sie sie mit WiFi

Genießen Sie die volle Kontrolle über Ihren DreamScreen via WiFi auf der Andriod und iOS App.

Jetzt herunterladen, indem du DreamScreen TV im Apple oder Google Play Store durchsuchst.

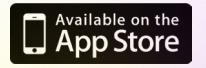

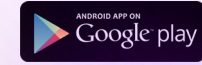

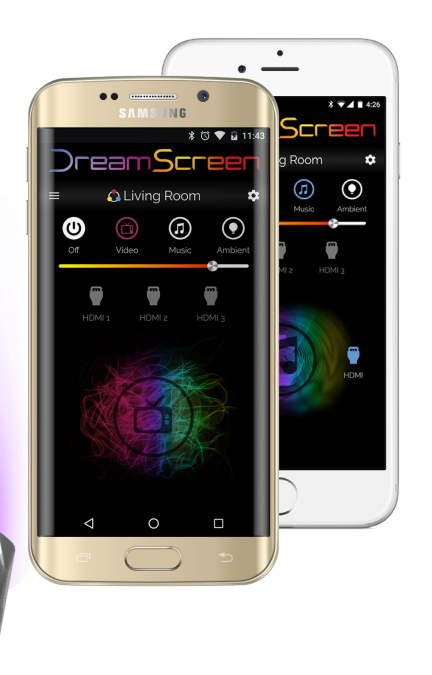

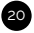

#### Hinzufügen von SideKick zu WiFi-Netzwe Android Benutzer

 $194001$ 

Dropdown zum Auswählen von Netzwer.

DreamScreen

New Devices Found

Select your WiFi network

ATT5046-2.4

Enter your password

**Daggword** 

Cancel Continue

 $\circ$ 

**h**<sub>r</sub>

◁

**HIMMORROWSHIPS 1**  $274044$ DreamScreen £. No Devices Found  $\mathbf{C}$ .<br>Saarch Anain  $\bigoplus$ Add New Devices to the Network **Dome the Ann.**  $\circ$  $\Box$ ◁ **h**<sub>r</sub> 

Installieren und Anschließen von Geräten und wählen Sie dann Neu hinzufügen Geräte zum Netzwerk

Wählen Sie Geräte und drücken Sie Weiter

Geben Sie Ihr WiFi Passwort ein

 $\Box$ 

Die App wird nun mit jedem Gerät verbunden und fügt sie dem Netzwerk hinzu. Dieser Vorgang kann einige Minuten dauern, basierend auf der Anzahl der Geräte. **Sie können sehen, dass die Lichter während dieses Vorgangs grün blinken.**

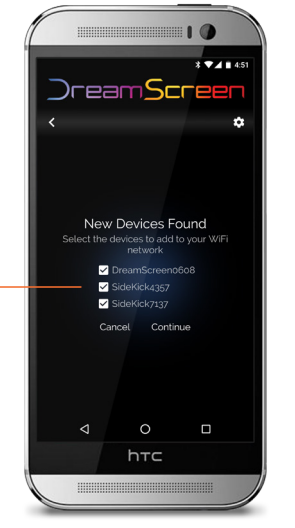

#### Hinzufügen von SideKick zu WiFi-Netzwerk **Institute Institute Institute** IOS Benutzer

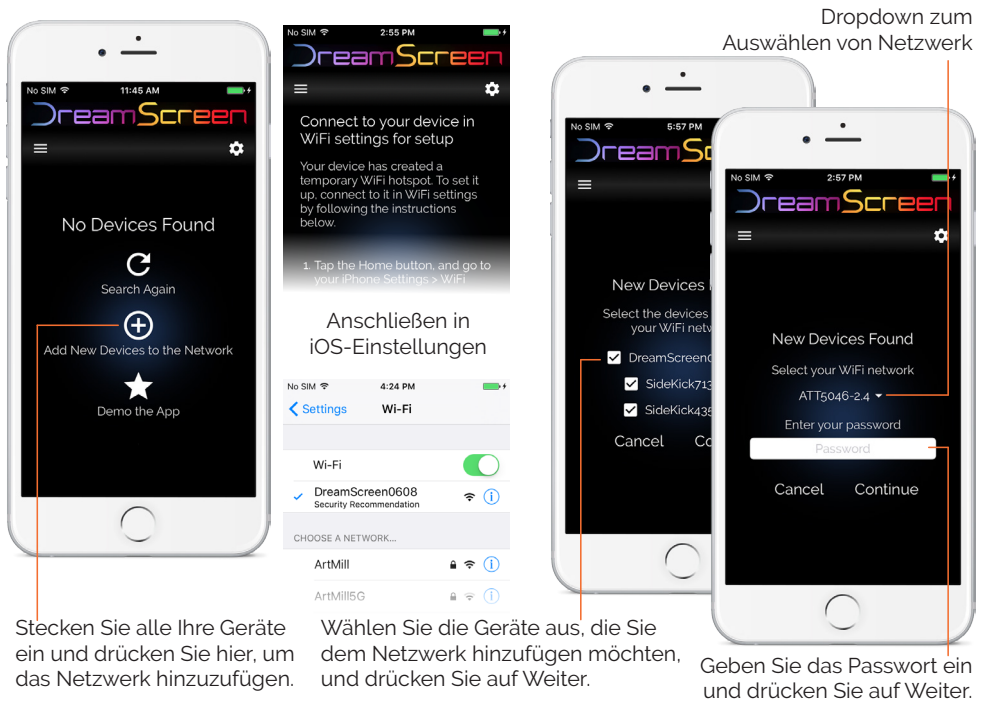

Die App wird nun mit jedem Gerät verbunden und fügt sie dem Netzwerk hinzu. Dieser Vorgang kann einige Minuten auf der Grundlage der Anzahl der Geräte dauern. **Sie können sehen, dass die Lichter während dieses Vorgangs grün blinken.** 

## Naming & Gruppierung

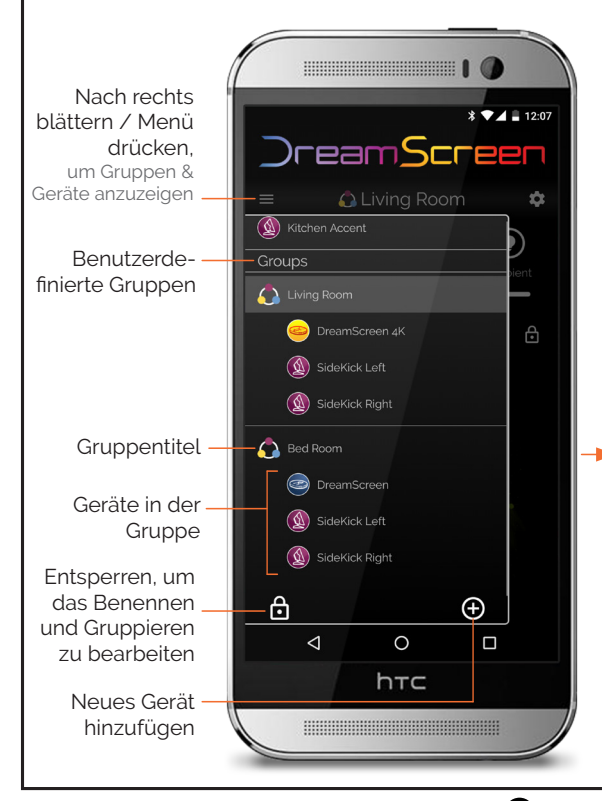

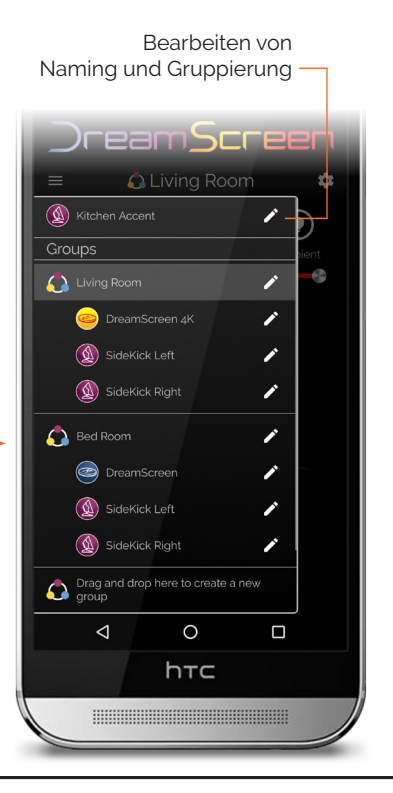

## SideKick - Verwenden der DreamScreen App

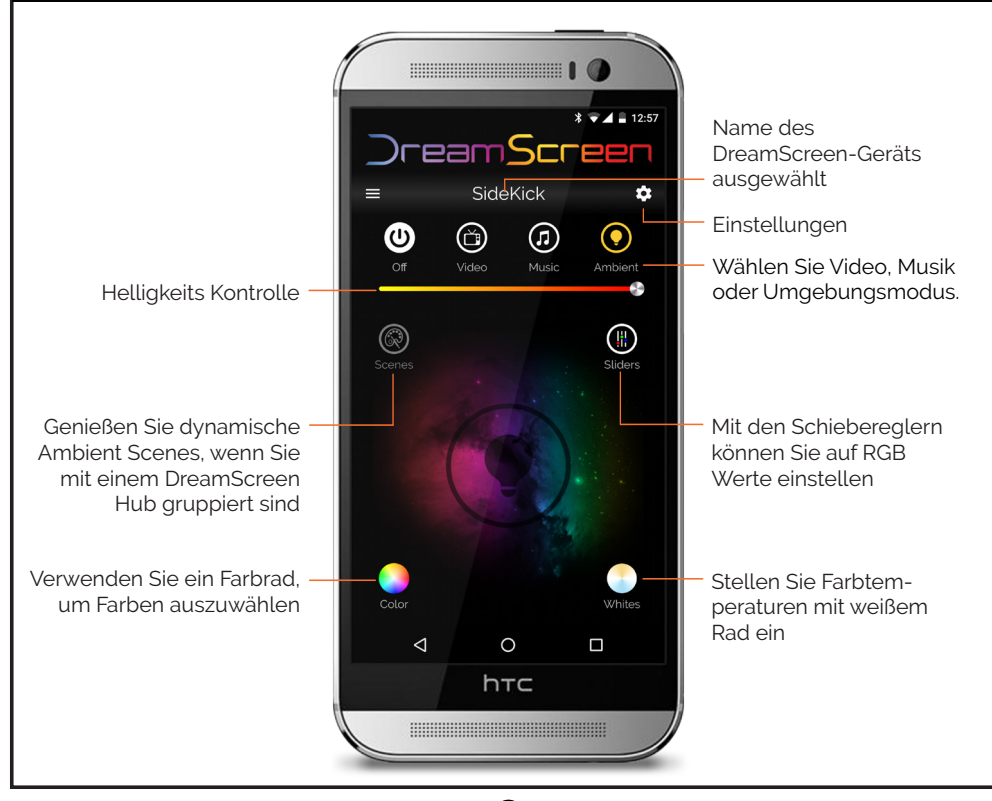

# Sektoreinstellungen

Wenn der ausgewählte SideKick Teil einer Gruppe ist, die einen Hub enthält, wird die Beleuchtung auf der Basis der ausgewählten Sektoren gesteuert. Diese Funktion gilt für Video-, Musikund Ambient-Szenen.

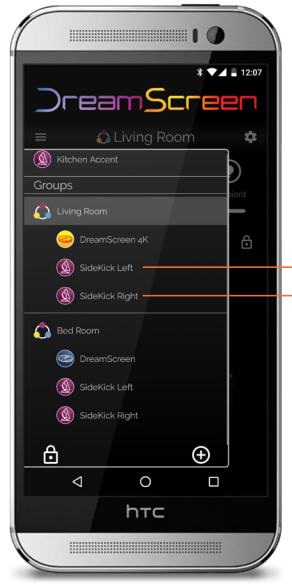

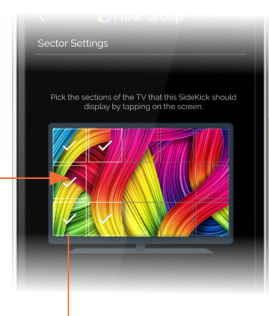

Klicken Sie auf die verschiedenen Sektoren, um sie auszuwählen / zu deaktivieren

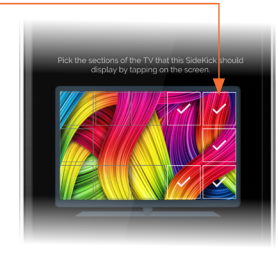

25

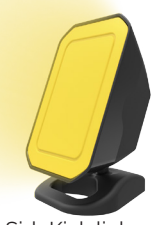

SideKick links

SideKick mittelt die Farben aus den ausgewählten Sektoren bei 60 fps

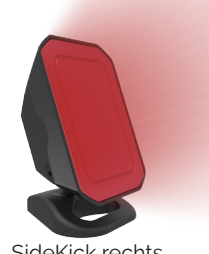

SideKick rechts

#### Fehlerbehebung / Setup-Hilfe

Auschecken dreamscreentv.com/faq/ Kontaktiere uns @ www.dreamscreentv.com/contact

Für eine Liste der FAQ besuchen Sie bitte www.dreamscreentv.com/faq Für Installationsvideos siehe www.dreamscreentv.com/setup

#### SideKick leuchtet nicht.

Überprüfen Sie, ob die Stromversorgung angeschlossen ist. Überprüfen Sie, ob die Helligkeit nicht auf Null gesetzt ist.

#### SideKick kann nicht von der App gesehen werden.

Stellen Sie sicher, dass sich das Telefon / Tablet und SideKick im selben Netzwerk befinden. Vergewissern Sie sich, dass der Sidekick mit dem Netzwerk verbunden ist. Wenn es grün blinkt, hat es erfolgreich mit dem Netzwerk verbunden. Wenn es rot blinkt, konnte es keine Verbindung zum Netzwerk herstellen

#### SideKick reagiert nicht auf den Fernseher.

Um auf TV zu antworten, muss SideKick Teil einer Gruppe mit einem DreamScreen-Hub sein.

Wählen Sie die Gruppe mit SideKick aus und wählen Sie Video, Musik oder Ambient Scenes.

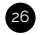

# Für Ihre Sicherheit

Wichtige Sicherheitshinweise - Ihr SideKick ist so konzipiert und hergestellt, dass er innerhalb definierter Designgrenzen arbeitet. Missbrauch kann zu Stromschlag oder Feuer führen.

Lesen Sie vor dem Betreiben Ihres DreamScreen die folgenden Sicherheitshinweise.

- Um das Risiko eines elektrischen Schlags oder eines Bauteilschadens zu verringern. Verwenden Sie SideKick mit mitgelieferter Stromversorgung.
- Die Steckverbinder dürfen nicht in die Stecker gesteckt werden. Die Steckverbinder sind so konstruiert, dass sie einfach eingesetzt und entfernt werden können.
- Installieren Sie keine Komponenten in der Nähe von Wärmequellen wie Heizkörpern, Heizregistern, Öfen oder anderen Geräten (einschließlich Verstärkern), die Wärme erzeugen. Stellen Sie SideKick nicht auf Oberflächen auf, die eine Temperatur höher als 60C (140F) haben.
- Schützen Sie die Schnüre vor dem Gehen oder Einklemmen, besonders an den Steckern, den Bequemlichkeitsbehältern und dem Punkt, an dem sie aus dem Gerät austreten. Für wandmontierte TV sorgen dafür, dass der Draht nicht in Verdrahtungsleitungen gedehnt oder eingeklemmt wird.
- Seitenkick nicht abbauen. Es enthält keine vom Benutzer zu wartenden Teile.
- Versuchen Sie nicht, Drähte zu spleißen, um den Stromanschluss zum SideKick zu verlängern
- Dieses Produkt ist nicht für den Einsatz im Freien gedacht. Verwenden Sie dieses Produkt nicht in der Nähe von Wasser oder übermäßiger Feuchtigkeit.
- DreamScreen LLC ist nicht verantwortlich für irgendwelche Siebe von Überexposition gegen schnelle Beleuchtung. Nutzen Sie SideKick Produkte auf eigene Gefahr.

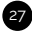

## Regulierungshinweise

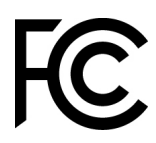

FCC-KONFORMITÄTSERKLÄRUNG: Dieses Gerät entspricht Teil 15 der FCC Regeln.

Der Betrieb unterliegt folgenden zwei Bedingungen: (1) Dieses Gerät darf keine schädlichen Störungen verursachen und (2) dieses Gerät muss alle empfangenen Störungen akzeptieren, einschließlich solcher, die einen unerwünschten Betrieb verursachen können.

INFORMATIONEN ZUM BENUTZER: Dieses Gerät wurde getestet und entspricht den Grenzwerten für digitale Geräte der Klasse B gemäß Teil 15 der FCC-Bestimmungen. Diese Grenzwerte sind so ausgelegt, dass sie einen angemessenen Schutz gegen schädliche Störungen in einer Wohnanlage bieten. Dieses Gerät erzeugt, verwendet und kann Radiofrequenzenergie ausstrahlen. Wenn es nicht entsprechend den Anweisungen installiert und verwendet wird, kann es zu einer schädlichen Inhibierung der Funkkommunikation kommen. Es besteht jedoch keine Garantie dafür, dass bei einer bestimmten Installation keine Störungen auftreten. Wenn dieses Gerät schädliche Störungen des Radio- oder Fernsehempfangs verursacht, die durch das Ein- und Ausschalten des Gerätes bestimmt werden können, wird der Benutzer aufgefordert, die Störungen durch eine oder mehrere der folgenden Maßnahmen zu beheben: \* Umorientierung oder Verlagerung des Empfangs Antenne \* Vergrößern Sie den Abstand zwischen dem Gerät und dem Empfänger. \* Verbinden Sie das Gerät mit einer Steckdose, die nicht mit dem Stromkreis des Empfängers verbunden ist. \* Wenden Sie sich an den Händler oder einen erfahrenen

28

Radio- / Fernsehtechniker.

FCC ID: Enthält 2ADUIESP-12-F

## Regulierungserklärung

# $\epsilon$

Hiermit erklärt DreamScreen LLC, dass DreamScreen den grundlegenden Anforderungen und anderen relevanten Bestimmungen der Richtlinie 1999/5 / EG entspricht.

Das Symbol auf dem Produkt oder seiner Verpackung bedeutet, dass dieses Produkt gesondert von gewöhnlichen Haushaltsabfällen am Ende des Lebens entsorgt werden muss. Bitte beachten Sie, dass dies Ihre Verantwortung ist, elektronische Geräte in Recycling-Zentren zu entsorgen, um so die natürlichen Ressourcen zu schonen. Jedes Land in der Europäischen Union sollte seine Sammelstellen für das Recycling von Elektro- und Elektronikgeräten haben. Für Informationen über Ihre Recycling Drop-off-Punkt, wenden Sie sich bitte an Ihre örtlichen verwandten Elektro-und Elektronik-Ausrüstung Abfallwirtschaft Behörde oder der Händler, wo Sie das Produkt gekauft.

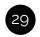